# x**PRG SOFT FM GESTION DE LOS TRANSMISORES**

x **FILE-NUEVO**

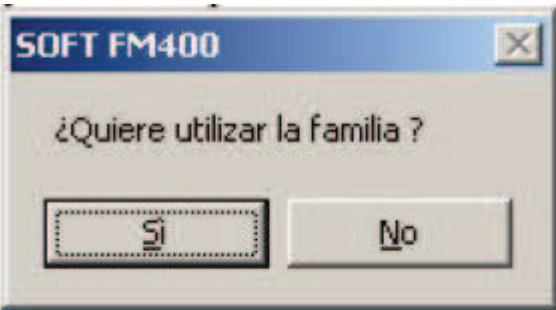

x **GRUPO DE USUARIOS-INSERTAR GRUPO**

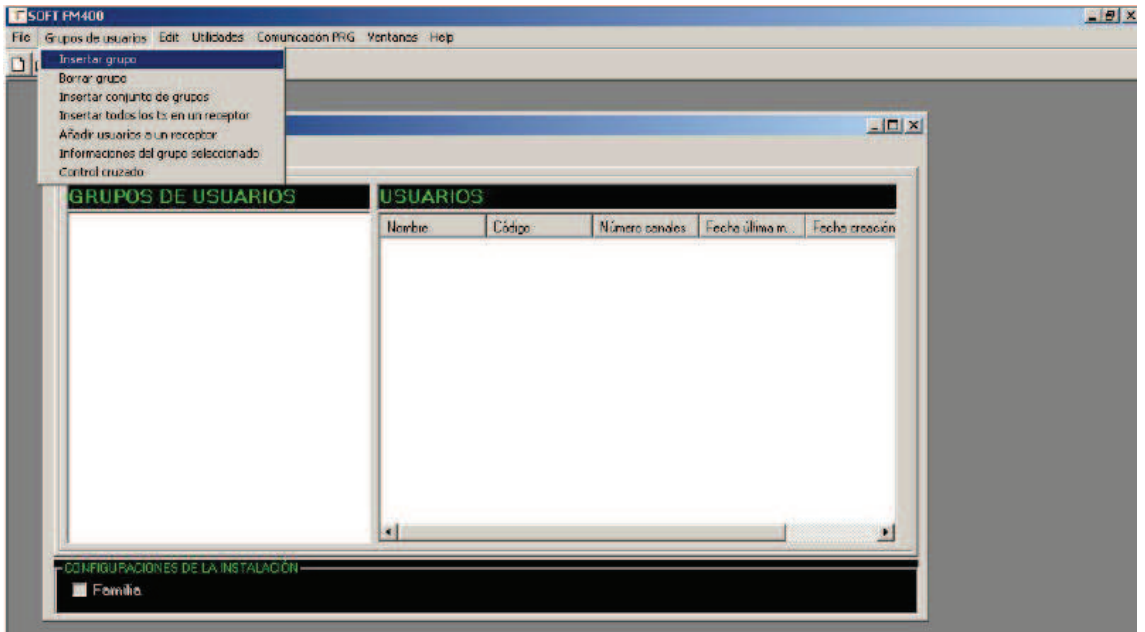

x **EL PROGRAMA TE PIDE NOMBRAR EL GRUPO**

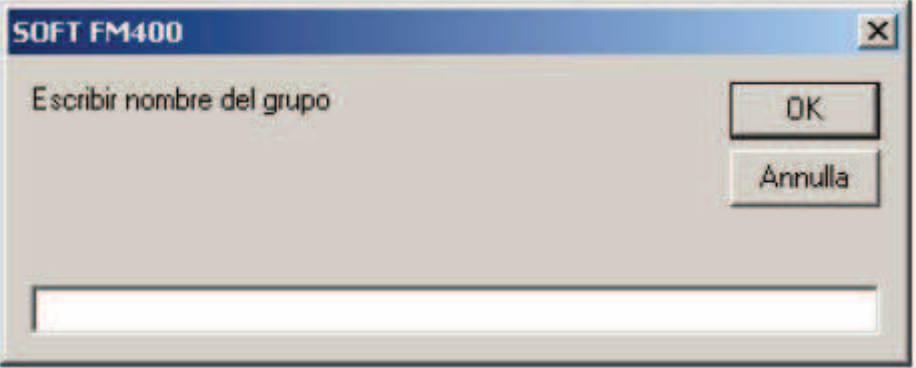

- **UNA VEZ ESCRITO EL NOMBRE DE LA INSTALACIÓN POSICIONAMOS EL RATON EN LA INSTALACIÓN Y PULSAMOS EL BOTON DE LA DERECHA.**

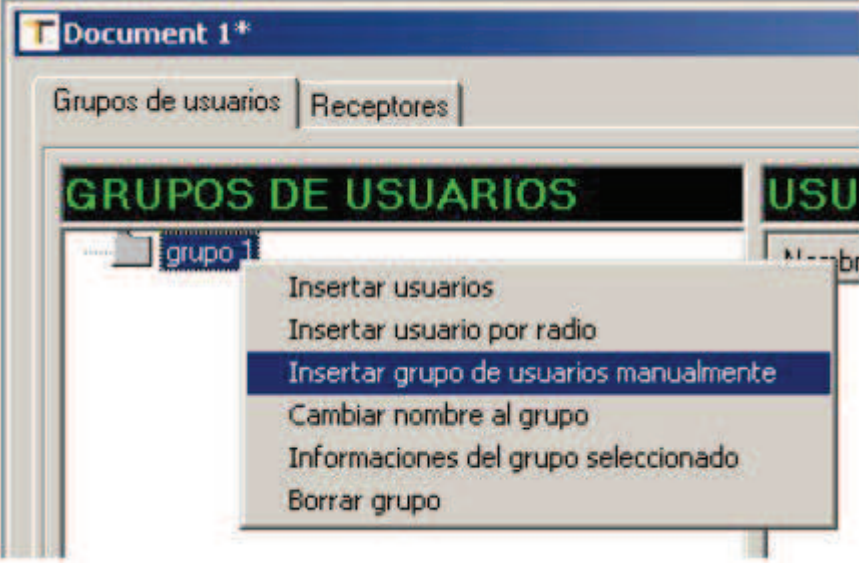

**ELEGIREMOS LA OPCION DE INSERTAR UN GRUPO DE USUARIOS MANUALMENTE.**

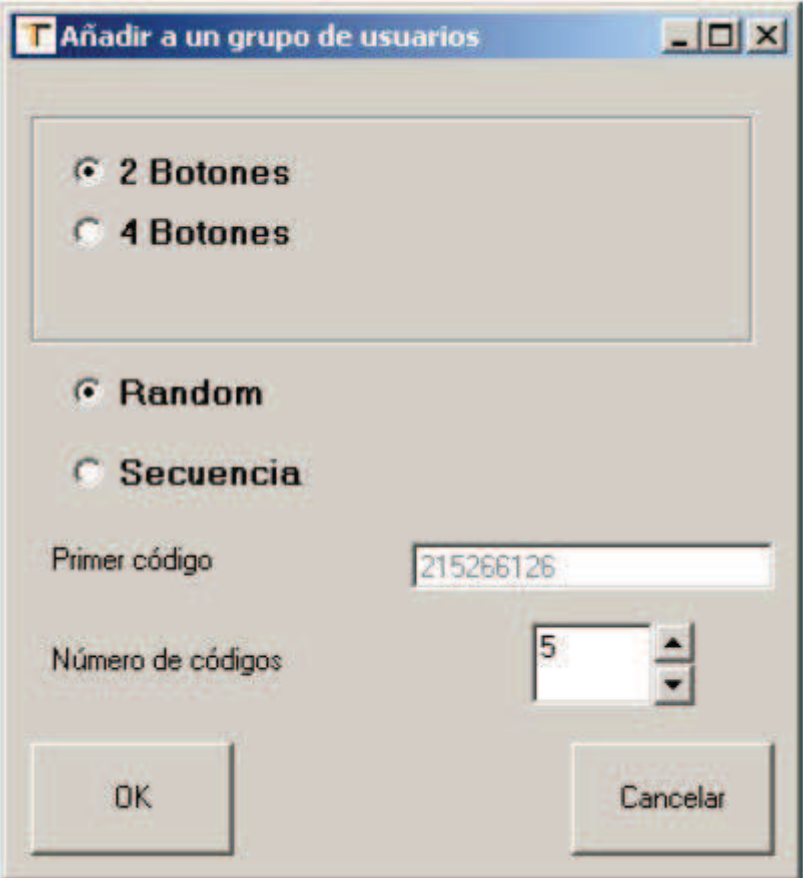

### **SELECCIONAREMOS DEPENDIENDO DE LA INSTALACIÓN:**

**-EL NUMERO DE BOTONES -SIEMPRE LA OPCION SECUENCIA -ANOTAREMOS PRIMER CODIGO O EL NUMERO DE CODIGO POR EL CUAL QUEREMOS QUE EMPIEZE NUESTRA INSTALACIÓN. -POR ULTIMO NUMERO DE CODIGOS O CANTIDAD DE MANDOS. -PULSAR OK.**

## **GESTION DEL RECEPTOR.**

**-PASAR A LA PAGINA DE RECEPTORES**

x **RECEPTORES-AÑADIR RECEPTOR**

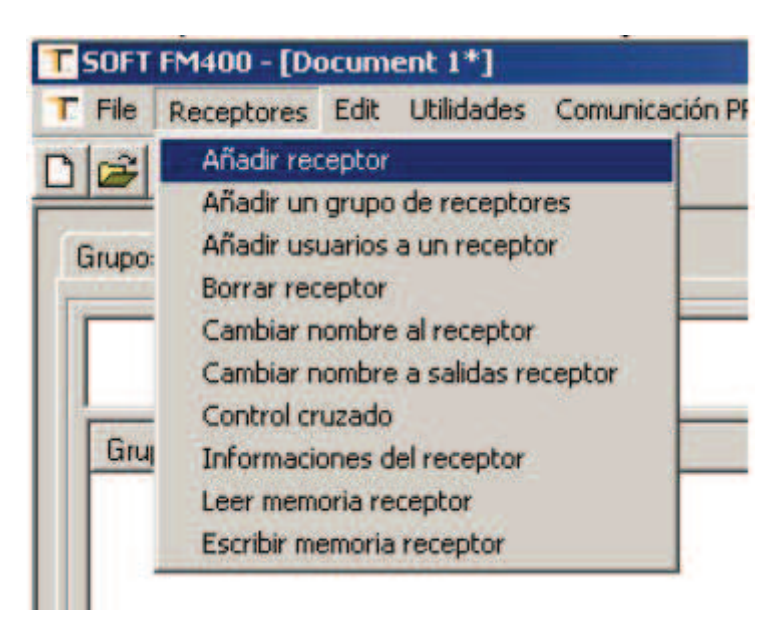

**-ESCRIBIR NOMBRE DEL RECEPTOR QUE TIENE QUE COINCIDIR CON EL DEL TRANSMISOR.**

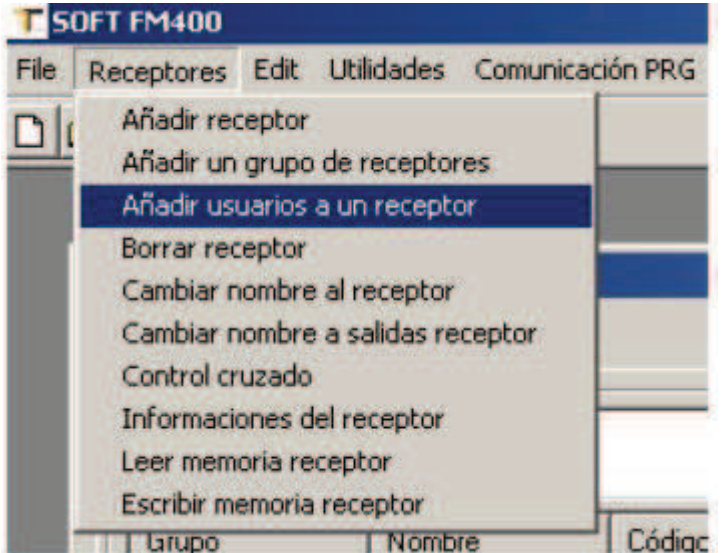

**RECEPTORES-AÑADIR USUARIOS A UN RECEPTOR<br>T 50FT FM400** 

- **SELECCIONAMOS EL NOMBRE DE NUESTRA INSTALACIÓN.**
- **EL BOTON DEL MANDO QUE QUEREMOR QUE NOS FUNCIONE.**
- **Y EL RELE DEL RECEPTOR QUE QUEREMOS QUE NOS ACTIVE LA PUERTA.**

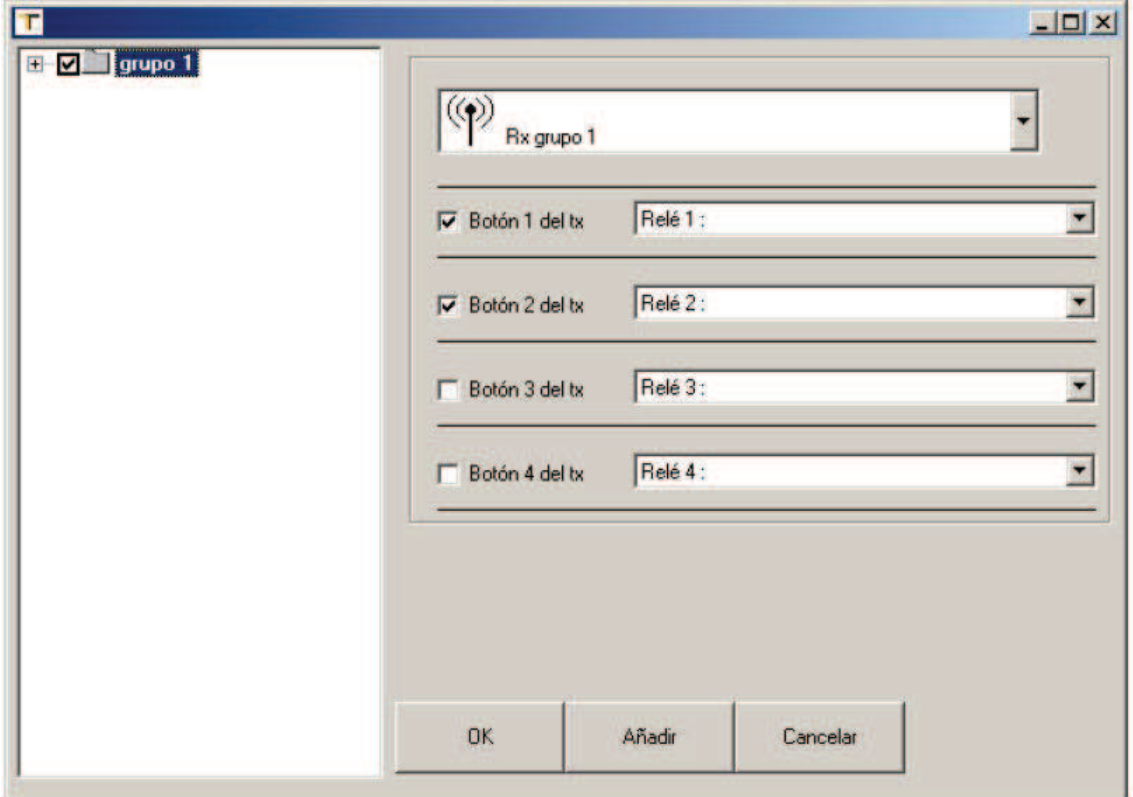

#### x **RECEPTORES-ESCRIBIR MEMORIARECEPTOR.**

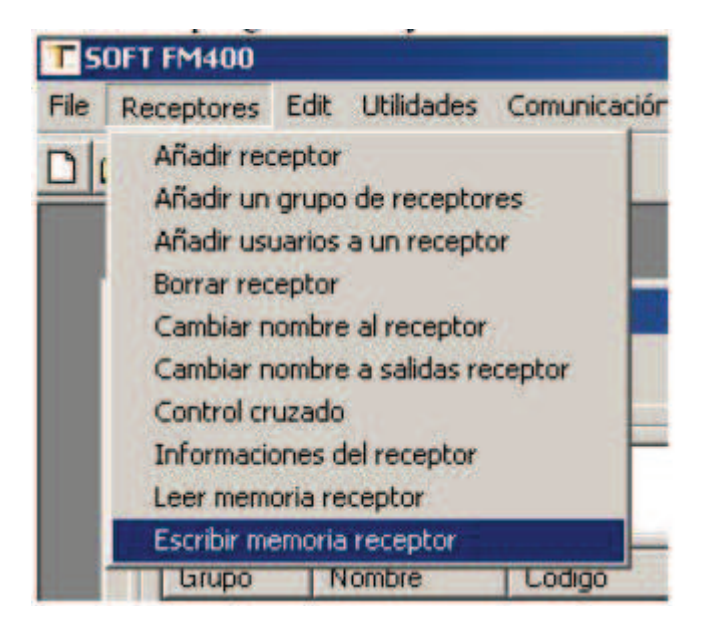

### **-EL PROGRAMA REALIZARA LA MEMORIZACION DE LOS CODIGOS EN LA MEMORIA.**

# **PROGRAMACIÓN DE LOS TRANSMISORES.**

**-EN LA PAGINA DE GRUPO DE USUARIOS Y EN LA PARTE DONDE APARECEN LAS CODIGOS DE LA INSTALACIÓN MARCAREMOS LOS CODIGOS QUE VAMOS A PROGRAMAR ARRASTRANDO CON EL BOTON DE LA IZQUIERDA DEL RATON.**

**-UNA VEZ SELECCIONADOS PULSAREMOS EL BOTON DE LA DERECHA DEL RATON.**

x **PROGRAMAR TX SELECCIONADOS.**

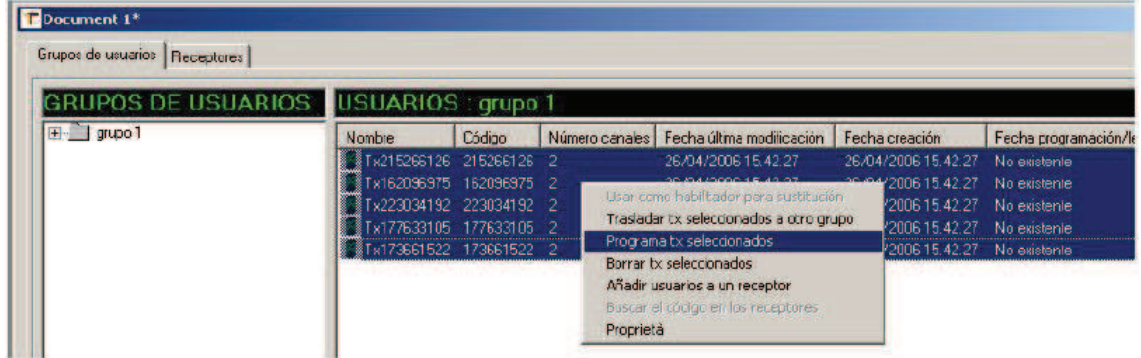

**-POR ULTIMO GUARDAREMOS LA INSTALACIÓN.**

x **FILE-GUARDAR.**